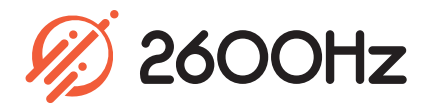

F

# **Blacklists**

# **App Overview**

Block unwanted incoming calls in a few clicks

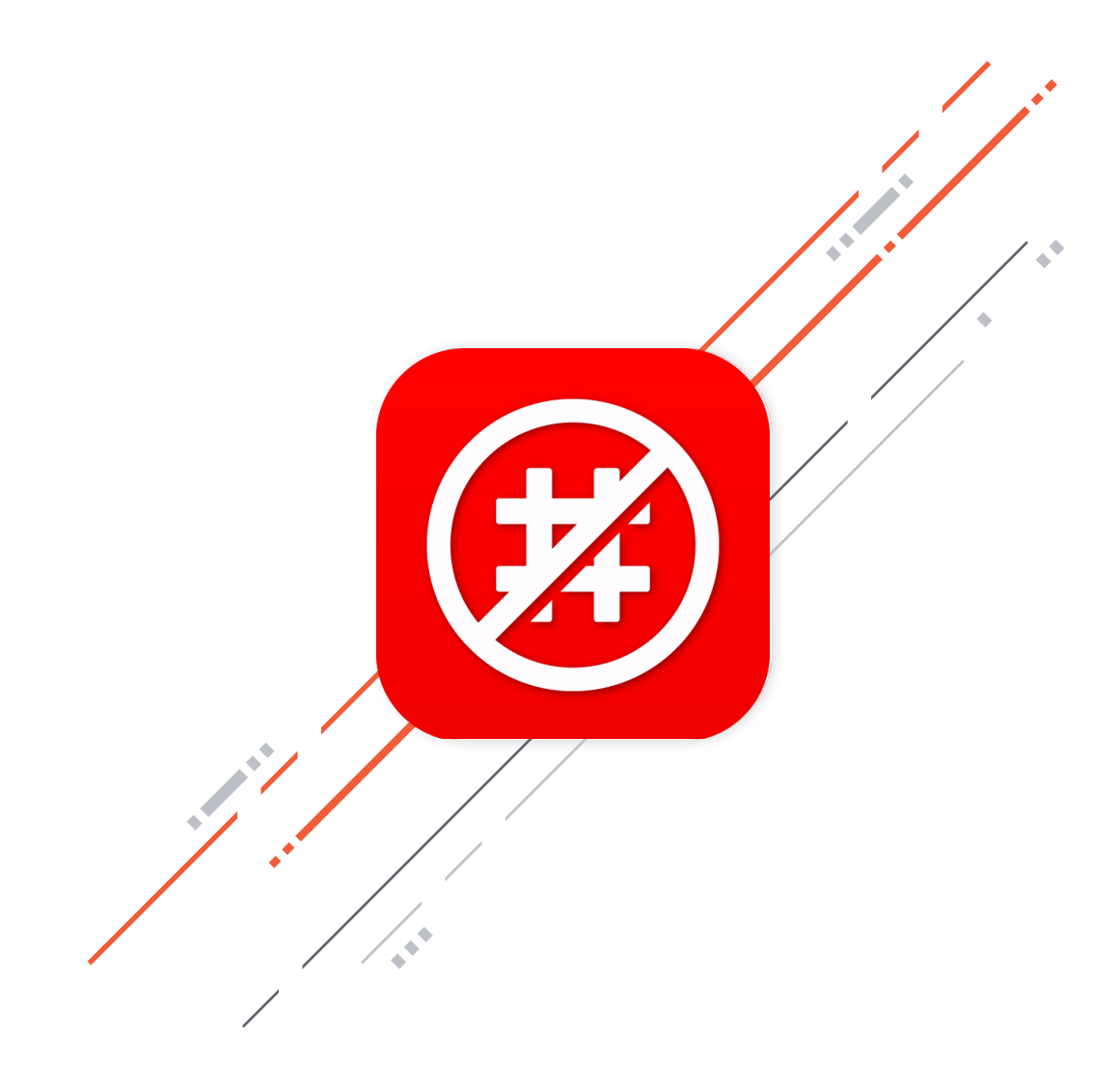

# **Blacklists**

## **Overview**

Easily filter out unwanted calls before they ring! From robo-calls to anonymous numbers, you can create a blacklist in just a few clicks of a button and enable or disable your blacklists as needed. The Blacklist app simplifies the creation of blacklists so you can go about your day undisturbed by potential spam and other common call types.

With the Blaklists app, you can:

- o Create blacklists
- o Block calls from anonymous numbers
- o Block calls from specific numbers
- o Manage your blacklists
- o Turn your blacklists on and off as needed

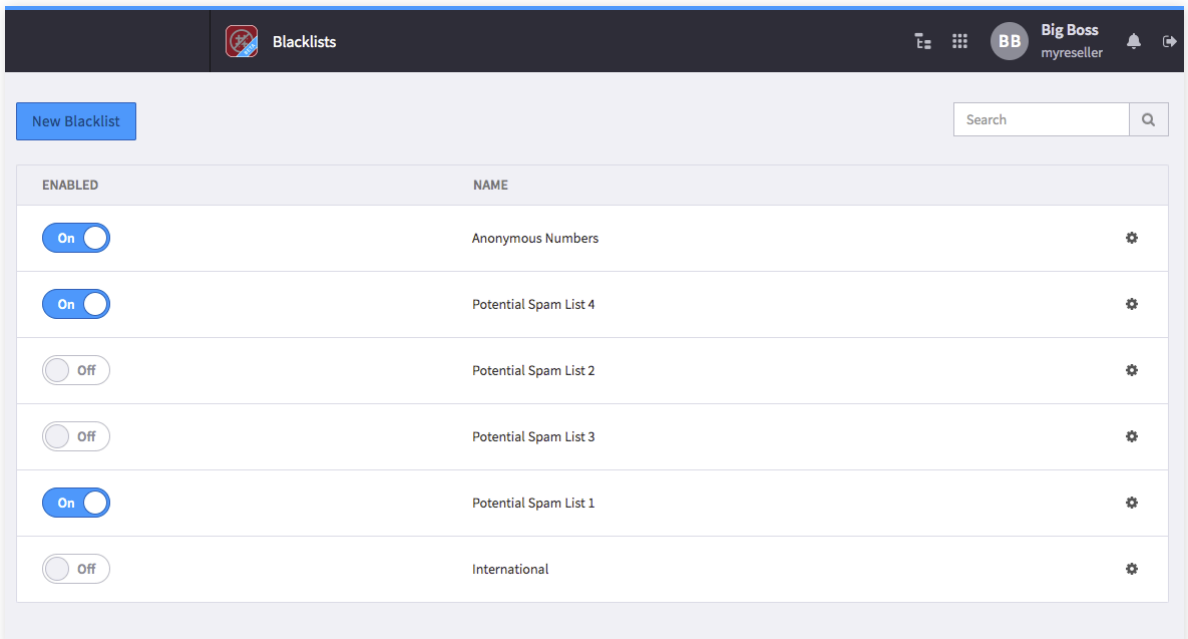

### **Highlights**

# **Blacklists**

#### **Create Blacklists**

Simply create a Blacklist by giving your list a name and specifying if you want the numbers to be deactivated immediately. If not, the system will save the information you enter and you can turn the list on later.

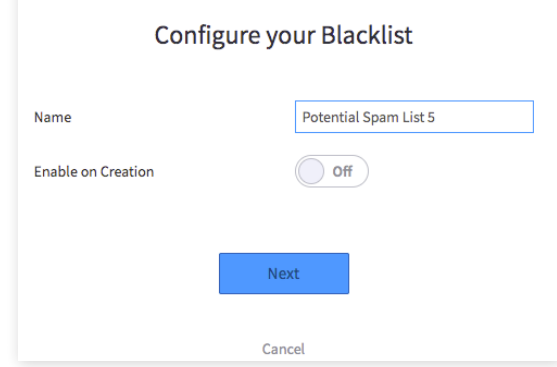

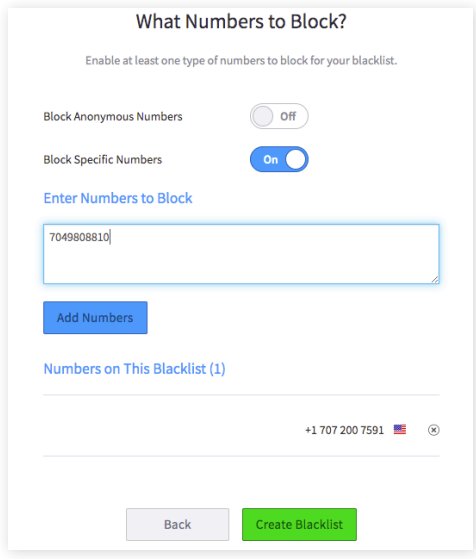

#### **Numbers to Block**

Choose whether you want to block anonymous numbers or specific numbers. If you choose to block specific numbers, you can enter in multiple numbers at once, separated by a comma.

#### **Manage Your Blacklists**

At any time, you can manage your lists. Change the list name, enable or disable it, or update the blocked numbers.

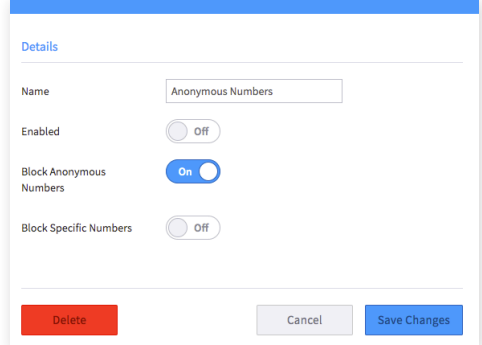

# **Blacklists**

**Technical Specifications**

### **Configure Your Blacklist**

- List Name
- o Enable on Creation
- o Block Anonymous Numbers
- o Block Specific Numbers

### **Manage Your Blacklist**

- Edit Blacklist Name
- o Enable/Disable Blacklist
- Enable/Disable Block Anonymous Numbers
- Enable/Disable Block Specific Numbers
- o Delete Blacklist

*For additional information, please contact your Account Executive or email sales@2600hz.com.* 

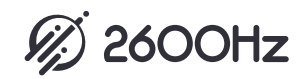